### Fehlererkennung C - Kurs 2012

#### 13. September 2012

This work is licensed under a Creative Commons AttributionNonComercialShareAlike 3.0 License.

# Inhaltsverzeichnis

- **[Fehlerarten](#page-2-0)** 
	- [Syntaxfehler](#page-2-0)
	- **·** [Logikfehler](#page-4-0)
	- **a** [Laufzeitfehler](#page-39-0)
- 2 [Compilerwarnungen](#page-52-0)
	- **[Assertions](#page-57-0)**
	- 4 [GDB](#page-61-0)
		- [Was ist ein Debugger?](#page-61-0)
		- [Der GNU Debugger GDB](#page-64-0)
		- [Wichtigsten Kommandos des GDB](#page-65-0)
		- **•** [First Steps](#page-67-0)

### Inhaltsverzeichnis

- <span id="page-2-0"></span>1 [Fehlerarten](#page-2-0)
	- [Syntaxfehler](#page-2-0)
	- [Logikfehler](#page-4-0)
	- **a** [Laufzeitfehler](#page-39-0)
	- **[Compilerwarnungen](#page-52-0)**
	- **[Assertions](#page-57-0)**
	- 4 [GDB](#page-61-0)
		- [Was ist ein Debugger?](#page-61-0)
		- [Der GNU Debugger GDB](#page-64-0)
		- [Wichtigsten Kommandos des GDB](#page-65-0)
		- **[First Steps](#page-67-0)**
- Auswirkungen von Syntaxfehlern:
	- Compiler kann Code nicht kompilieren
	- Compiler versteht den Code falsch: Logikfehler, Laufzeitfehler
- <span id="page-4-0"></span>Auswirkungen von Logikfehlern:
	- Compiler kompiliert, Programm ist ausführbar
	- ABER das Ergebnis ist nicht wie erwartet

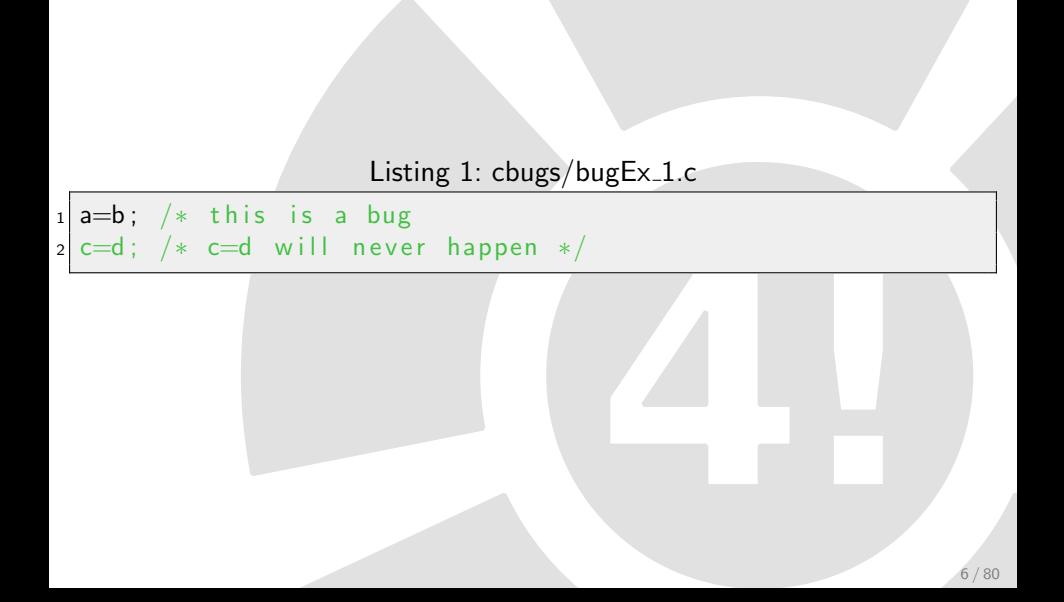

## Beispiel Logikfehler: Nichtbeendeter Kommentar

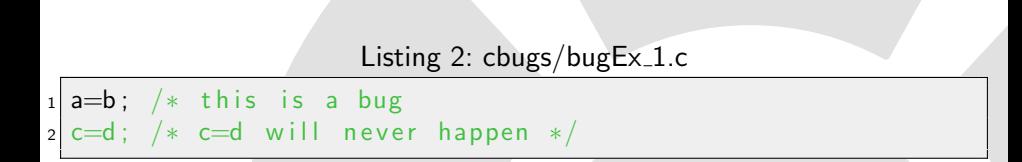

- **•** Fehler eigentlich veraltet.
- Wird verhindert durch Editor mit C-Highlighting.

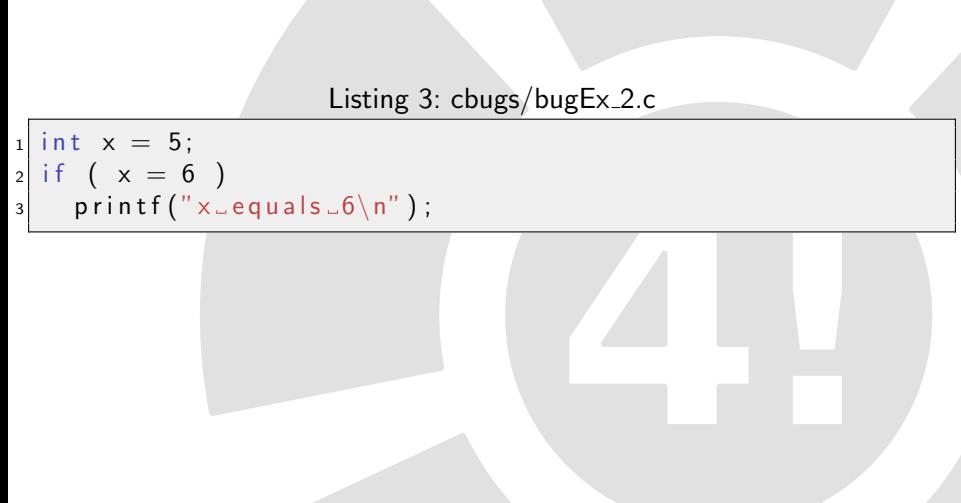

# Beispiel Logikfehler: Zuweisung statt Vergleich

Listing 4: cbugs/bugEx 2.c

 $_1$  int  $x = 5$ ;  $2 \text{ if } (x = 6)$  $3$  printf ("x\_equals\_6\n");

• Häufiger Fehler.

Die Zuweisung ist immer wahr.

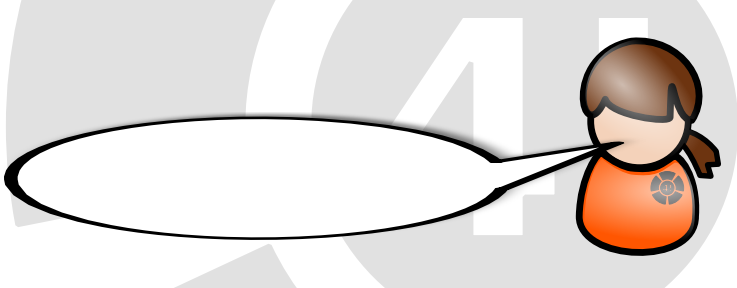

# Beispiel Logikfehler: Zuweisung statt Vergleich

Listing 5: cbugs/bugEx 2.c

 $_1$  int  $x = 5$ ;  $2 \text{ if } (x = 6)$  $3$  printf ("x\_equals\_6\n");

- Häufiger Fehler.
- Die Zuweisung ist immer wahr.

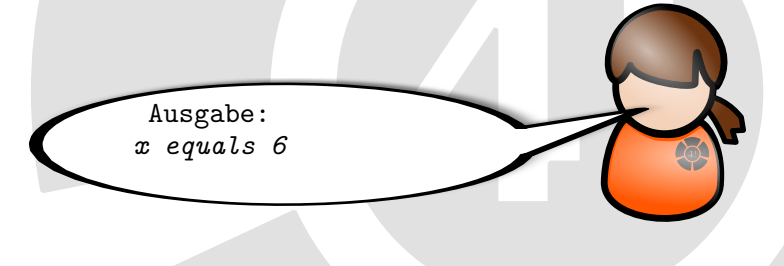

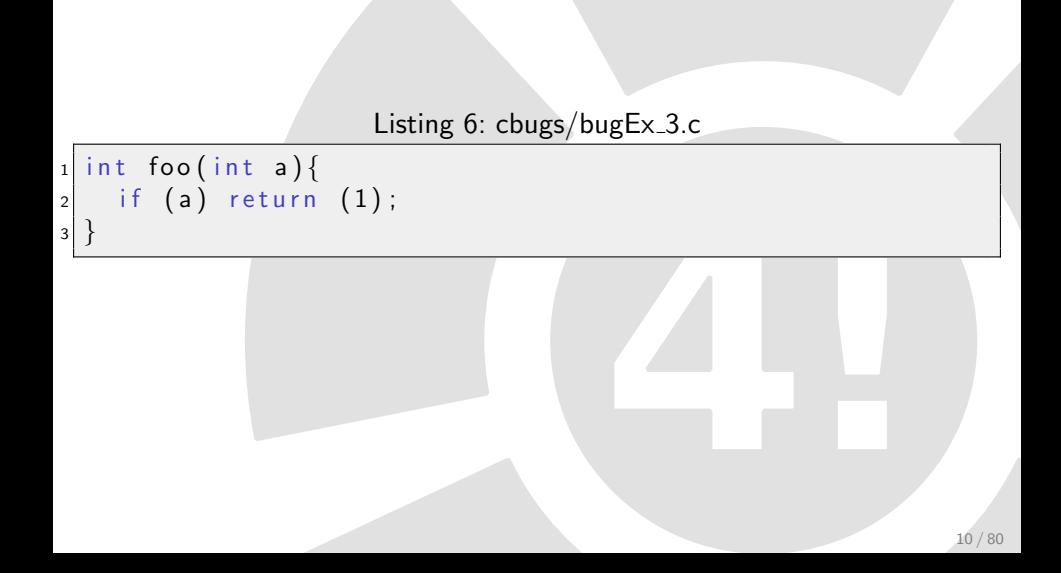

# Beispiel Logikfehler: Kein Return

Listing 7: cbugs/bugEx\_3.c

```
_1 int foo (int a) {
|2| if (a) return (1);
\overline{\mathbf{3}}
```
Hier existieren Bedingungen, bei denen kein return erreicht wird.

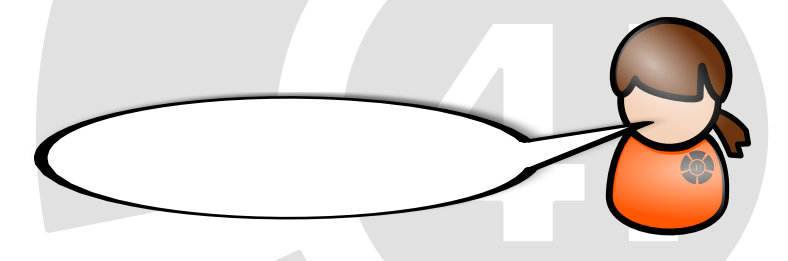

# Beispiel Logikfehler: Kein Return

Listing 8: cbugs/bugEx\_3.c

```
_1 int foo (int a) {
|2| if (a) return (1);
\overline{\mathbf{3}}
```
Hier existieren Bedingungen, bei denen kein return erreicht wird.

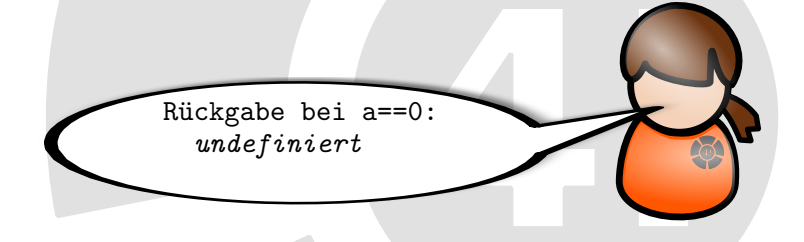

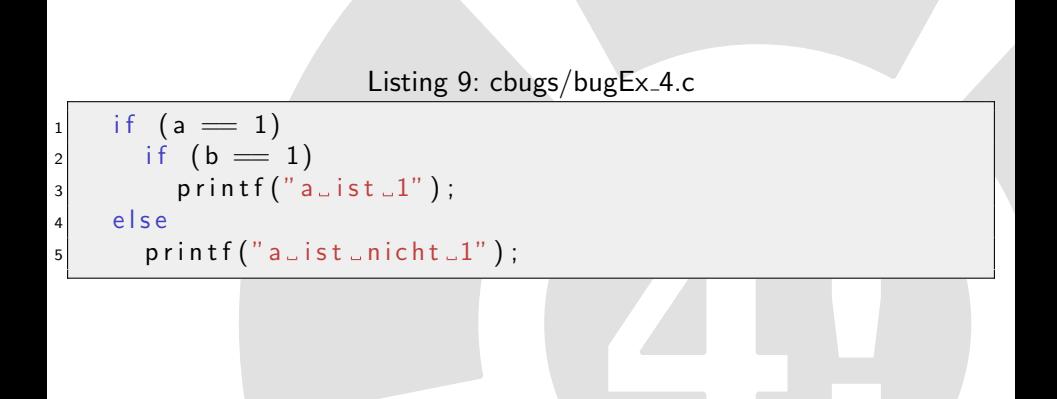

# Beispiel Logikfehler: Dangling else

Listing 10: cbugs/bugEx\_4.c

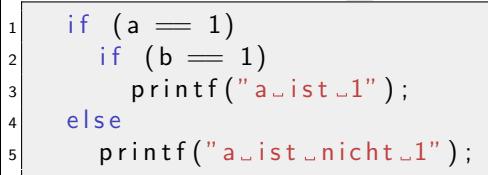

- Das else gehört immer zum letzten if.
- Besser: Klammern setzen.

# Beispiel Logikfehler: Dangling else

Listing 11: cbugs/bugEx\_4.c

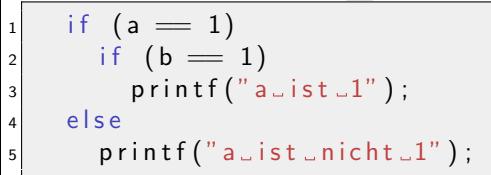

- Das else gehört immer zum letzten if.
- Besser: Klammern setzen.

```
Bei (a == 1) und (b != 1)wird ausgegeben:
a ist nicht 1
```
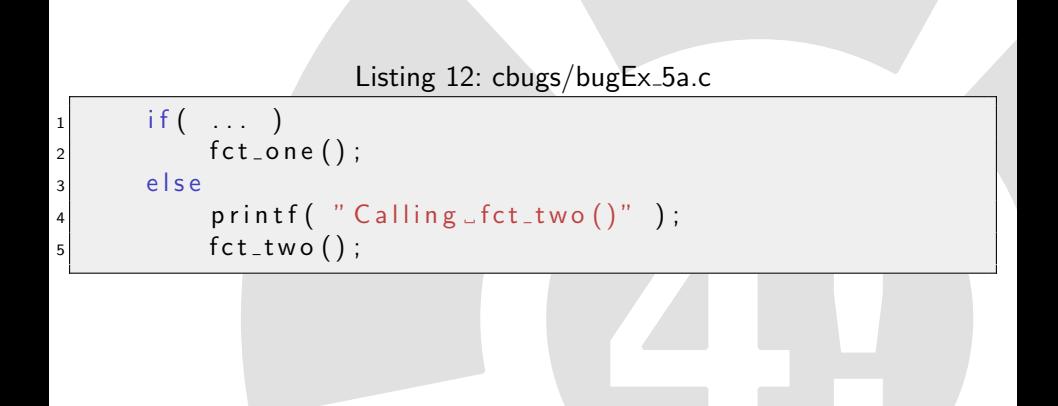

### Beispiel Logikfehler: Fehlende Klammern

Listing 13: cbugs/bugEx\_5.c

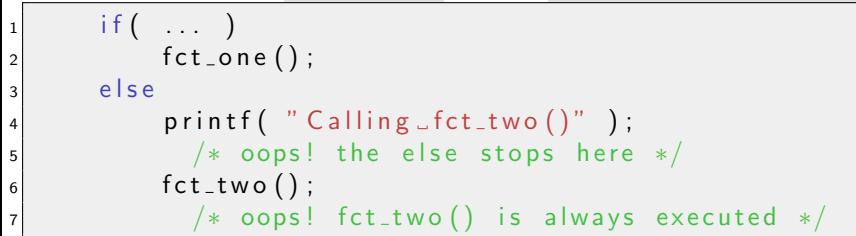

- Auch hier:
- Klammern notwendig.

```
Listing 14: cbugs/bugEx_6.c
```

```
1 int x = 2;
_{2} switch (x) {
3 case 2:
4 printf ("Two\n');
5 case 3:
6 printf ("Three \n");
7 }
```
## Beispiel Logikfehler: Fehlendes break

Listing 15: cbugs/bugEx\_6.c

```
1 int x = 2;
2 switch (x) {
3 case 2:
4 printf ("Two\n' ;
5 case 3:
6 printf ("Three \n");
7 }
```
• Ohne break werden auch alle nachfolgenden cases ausgeführt.

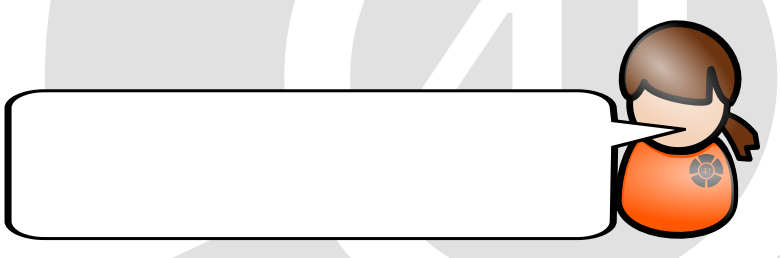

# Beispiel Logikfehler: Fehlendes break

Listing 16: cbugs/bugEx\_6.c

```
1 int x = 2;
2 switch (x) {
3 case 2:
4 printf ("Two\n' ;
5 case 3:
6 printf ("Three \n");
7 }
```
• Ohne break werden auch alle nachfolgenden cases ausgeführt.

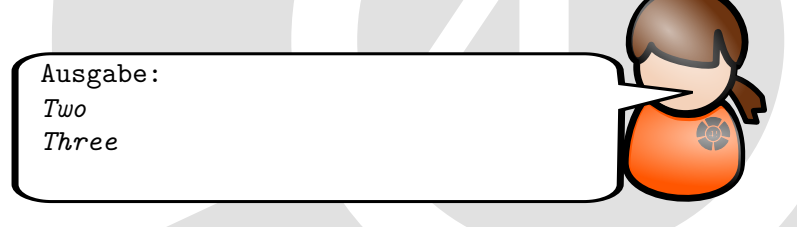

Listing 17: cbugs/bugEx\_7.c

```
_1 int main ()
\overline{\mathbf{c}}3 unsigned char var = 255;
4 printf ("Wert=\Box%d\n", var);
5 v a r + +;
6 printf ("Wert=\frac{9}{d} \n\pi", var);
\vert 7 \vert printf ("Wert = \frac{9}{00} \n", 10/ var);
\vert return \vert0;
\mathbf{Q}
```
Listing 18: cbugs/bugEx\_7.c

```
_1 int main ()
2 {
3 unsigned char var = 255;
4 printf ("Wert=\frac{1}{200} \n", var);
5 var++;
6 printf ("Wert=\Box%d\n", var);
7 printf ("Wert=2\%d\n", 10/var);
\vert return \vert0;
\overline{9}
```
Der Wertebereich von unsigned char ist 0 - 255.

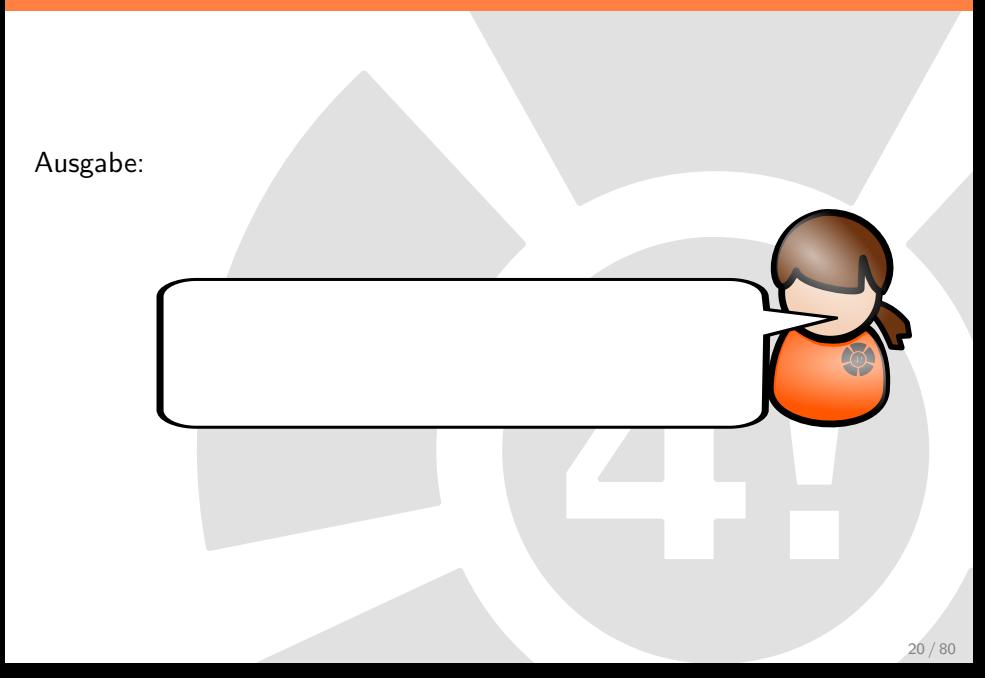

Ausgabe:  $Wert = 255$  $Wert = 0$ floating point exception (core dumped) 20 / 80

Listing 19: cbugs/bugEx\_8a.c

```
_1 char s = 127;
2 unsigned char u = 127;
3 \mid 5 + +;4
5 i f (s<u )
6 { /* is this done? */ }
\frac{7}{8} if \frac{1}{8} (s > 127)
  \{ /* is this done? */ }
9 if (u < 0)_{10} { /* is this done? */ }
```
Listing 20: cbugs/bugEx\_8.c

```
1 char s = 127;
2 unsigned char u = 127;
3 5 + +;
4 \times the result is a negative number! */
5 if (s < u)6 \{ / * \ true! * / \}7 \mid \text{if} (s > 127)8 { /∗ t h i s can n e v e r be t r u e ∗/ }
9 if (u < 0)_{10} { \rightarrow this can never be true*/ }
```
• Ein char ist signed!

#### Beispiel Logikfehler: Was passiert hier?

```
Listing 21: cbugs/bugEx_9.c
```

```
1 int x;
2 char st [31];
3
4 printf ("Enter and integer : \Box");
5 scanf ("%d", &x);
6 printf ("Enter alline of text : ");
\frac{1}{7} fgets (st, 31, stdin);
```
### Beispiel Logikfehler: Falsche Eingabe

Listing : cbugs/bugE $x$ <sub>-9</sub>.c

```
1 int x;
2 char st [31];
3
4 printf ("Enter and integer : \Box");
5 scanf ("%d", &x);
6 printf ("Enter alline of text : ");
\frac{1}{7} fgets (st, 31, stdin);
```
• fgets wird übersprungen.

Funktion um den Input-Buffer zu löschen:

```
Listing 23: cbugs/bugEx_9.c
1 void dump_line (FILE *fp)
2 {
3 int ch;
4 while (((ch = fgetc (fp)) != EOF) \&& (ch != ' \n'));5
```
# Fehlerbehebung: Löschen des Input-Buffers

Anwendung:

```
Listing 24: cbugs/bugEx_9.c
```

```
1 int x;
2 char st [31];
_3\vert <code>printf("Enter\downarrowan\downarrowinteger:\downarrow");</code>
4 scanf ("%d", &x);
5 dump_line (stdin);
6 printf ("Enter a line of text : ");
7 fgets (st, 31, stdin);
```
Es wird gelegentlich auch fflush(stdin) benutzt, um den Stream zu leeren. Dies ist nach Standard nicht definiert, aber in der Linux-Implementierung funktioniert es.

**• Ein Makro wird definiert:** 

Listing 25: cbugs/bugEx\_10.c

 $1 \#$ define PI\_PLUS\_ONE 3.14 + 1

So wird das Makro verwendet:

Listing 26: cbugs/bugEx\_10.c

 $x=PI_PLUS_ONE$   $*5;$ 

• Was passiert?

# Beispiel Logikfehler: unsaubere Makrodefinition

Mit dem folgenden Makro:

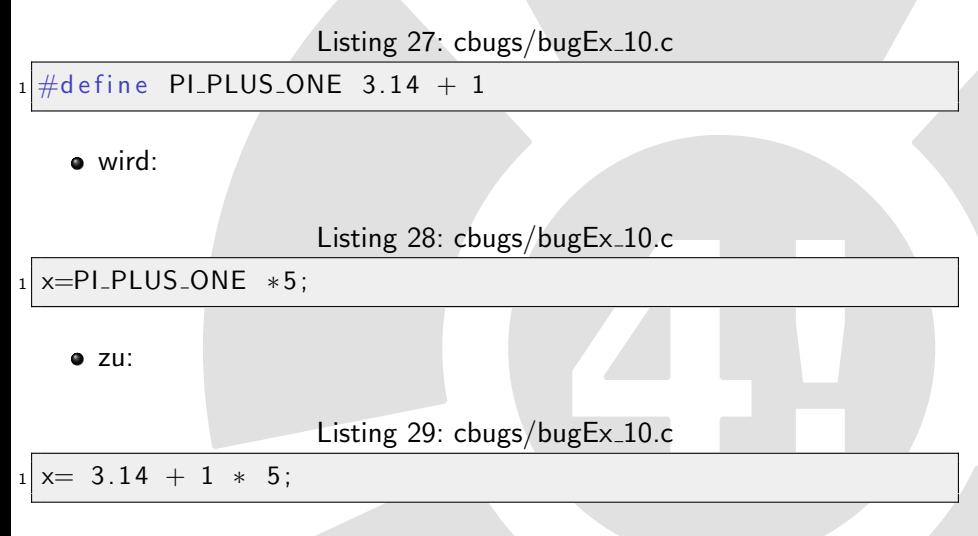

# Beispiel Logikfehler: Welche Werte stehen in diesem Array?

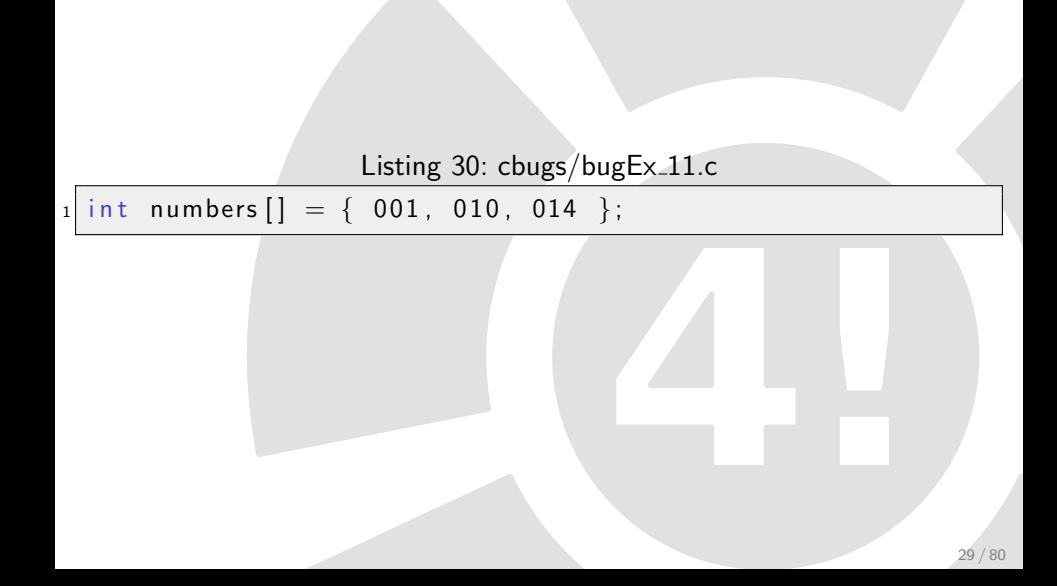

# Beispiel Logikfehler: Oktalzahlen

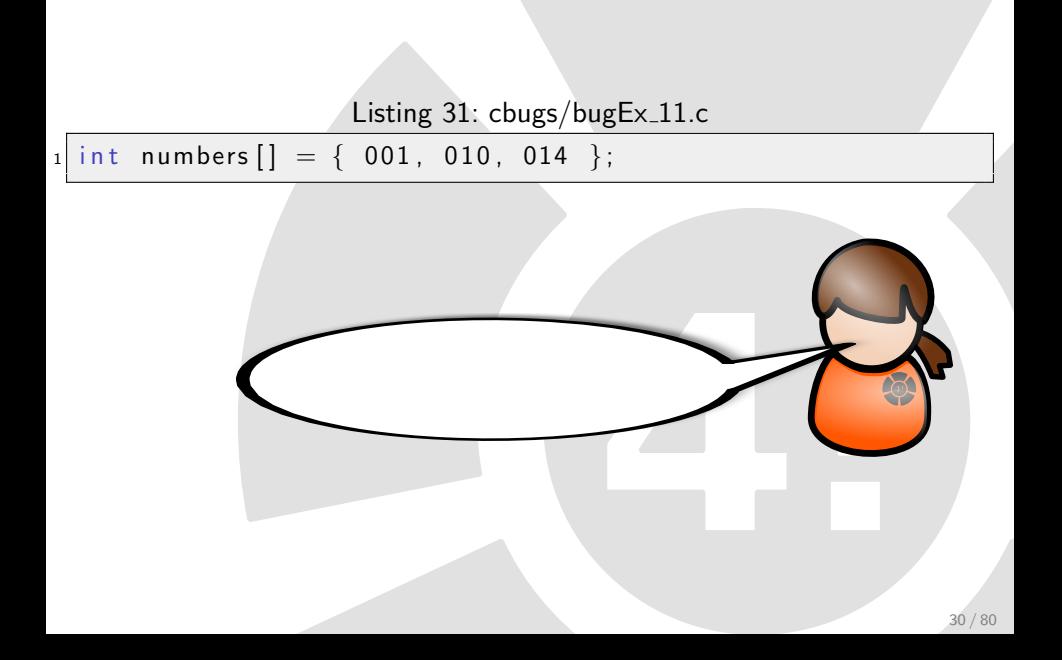

# Beispiel Logikfehler: Oktalzahlen

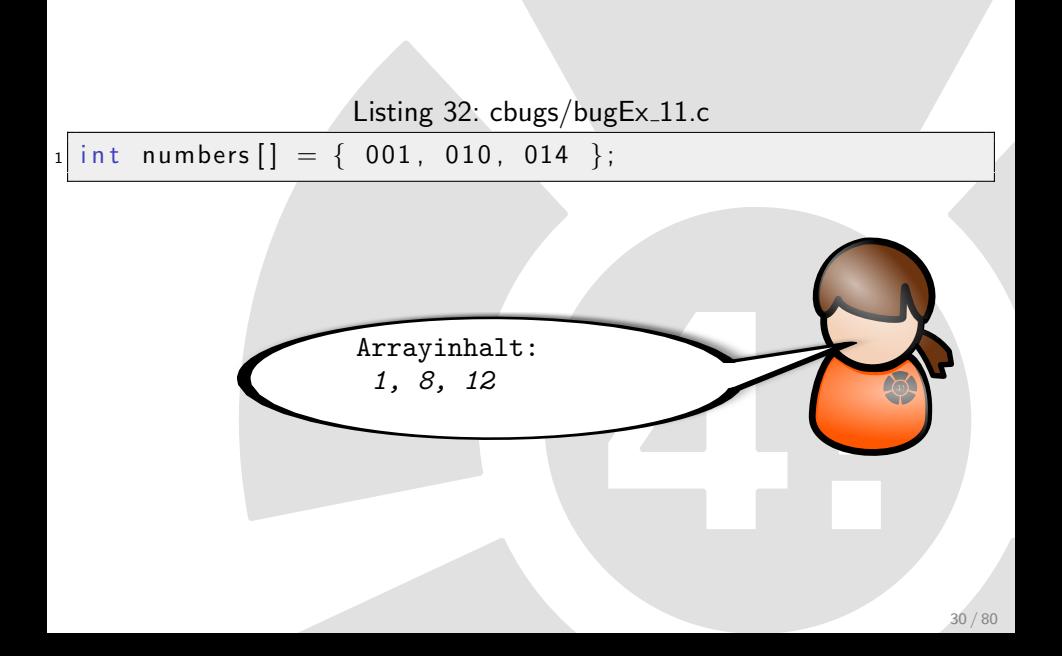
#### Beispiel Logikfehler: Was passiert hier?

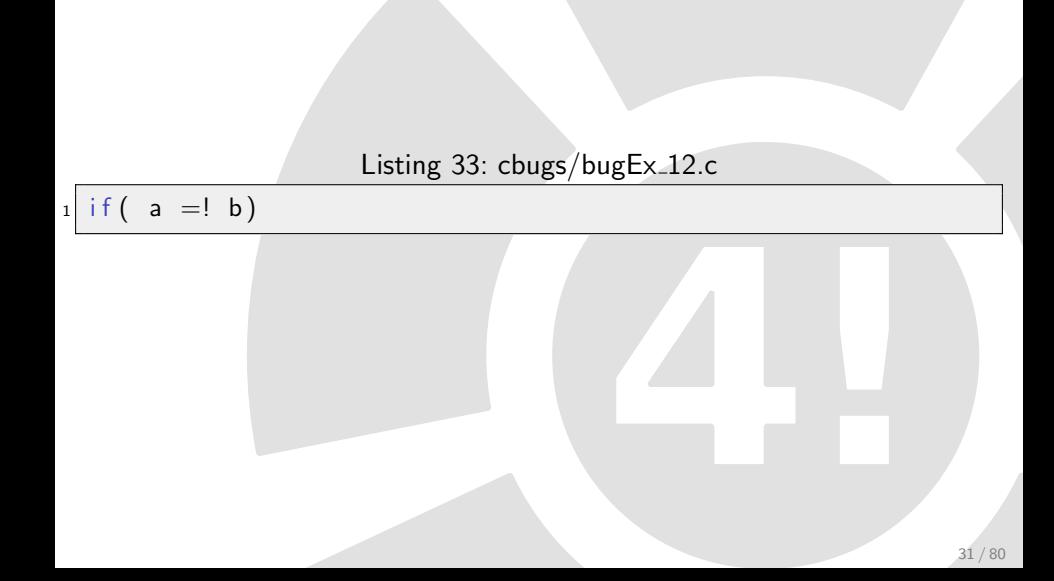

### Beispiel Logikfehler: Eine weitere Zuweisung

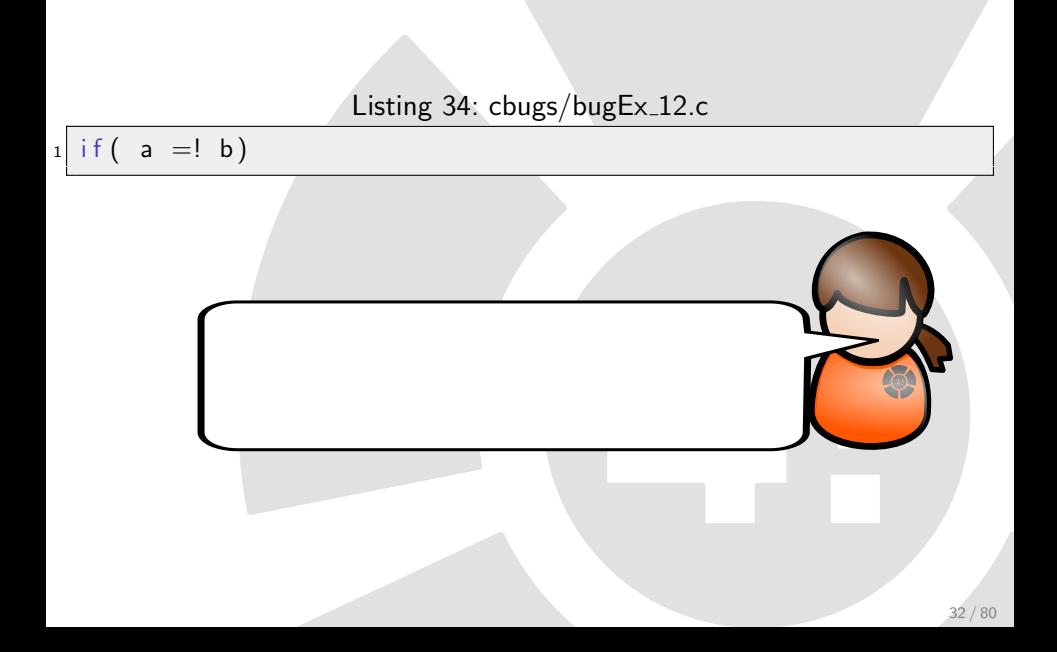

### Beispiel Logikfehler: Eine weitere Zuweisung

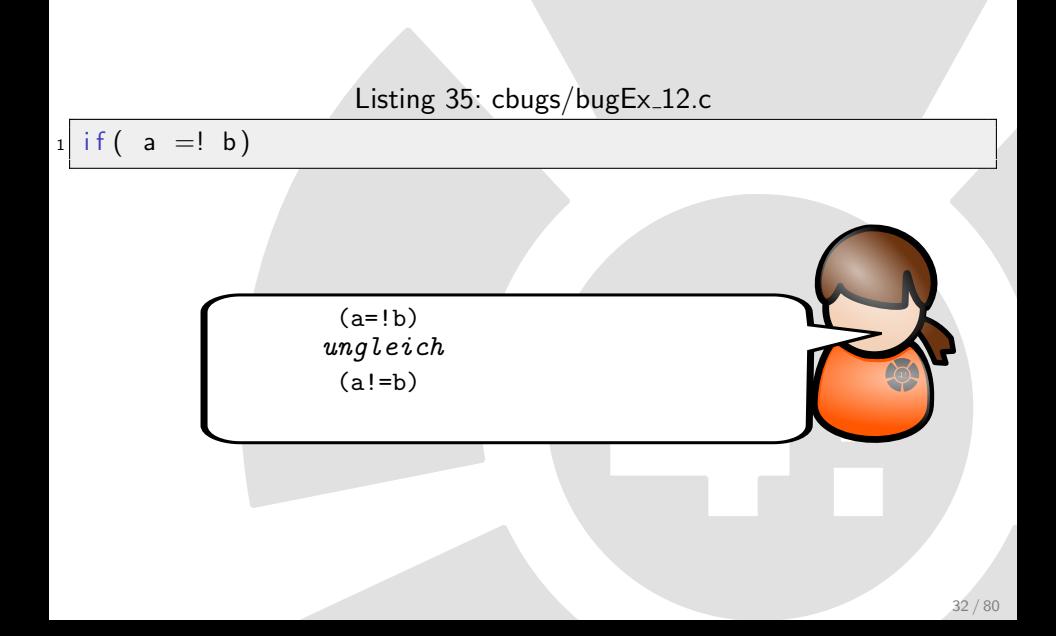

## Inhaltsverzeichnis

- <span id="page-39-0"></span>1 [Fehlerarten](#page-2-0)
	- [Syntaxfehler](#page-2-0)
	- [Logikfehler](#page-4-0)
	- **a** [Laufzeitfehler](#page-39-0)
	- **[Compilerwarnungen](#page-52-0)**
	- **[Assertions](#page-57-0)**
	- 4 [GDB](#page-61-0)
		- [Was ist ein Debugger?](#page-61-0)
		- [Der GNU Debugger GDB](#page-64-0)
		- [Wichtigsten Kommandos des GDB](#page-65-0)
		- **[First Steps](#page-67-0)**

Mögliche Ursachen für einen Programmabsturz:

- Zugriff auf nichtreservierten Speicher.
- $\bullet$  Beschreiben eines Arrays über die Grenzen hinaus (Folgefehler: Stack wird überschrieben)
- Speicherzugriff im falschen Scope (Rückgabe eines Zeigers auf lokale Variable)
- **•** Endlosschleifen

### Beispiel Laufzeitfehler: Was wird ausgegeben?

Listing 36: cbugs/bugEx\_13.c

```
int main (int argc, char * argv \lceil \rceil) {
2 int temp=5;
3 int *ptr = &temp;
4
5 printf ("Wert: \mathcal{A}\n\setminus n", ptr);
6 printf ("Wert: \mathcal{A} \backslash n", &ptr);
\vert \tau \vert printf ("Wert : \sqrt{d} \ln", *ptr);
8
9 ptr = 5;
_{10} printf ("Wert: \sqrt[0]{d\ln}", *ptr);
11
\begin{array}{|c|c|c|c|}\n \hline\n 12 & \quad \text{return} & \textbf{0} \,; \end{array}\vert 13 \vert \vert
```
## Beispiel Laufzeitfehler: Pointer/Integer

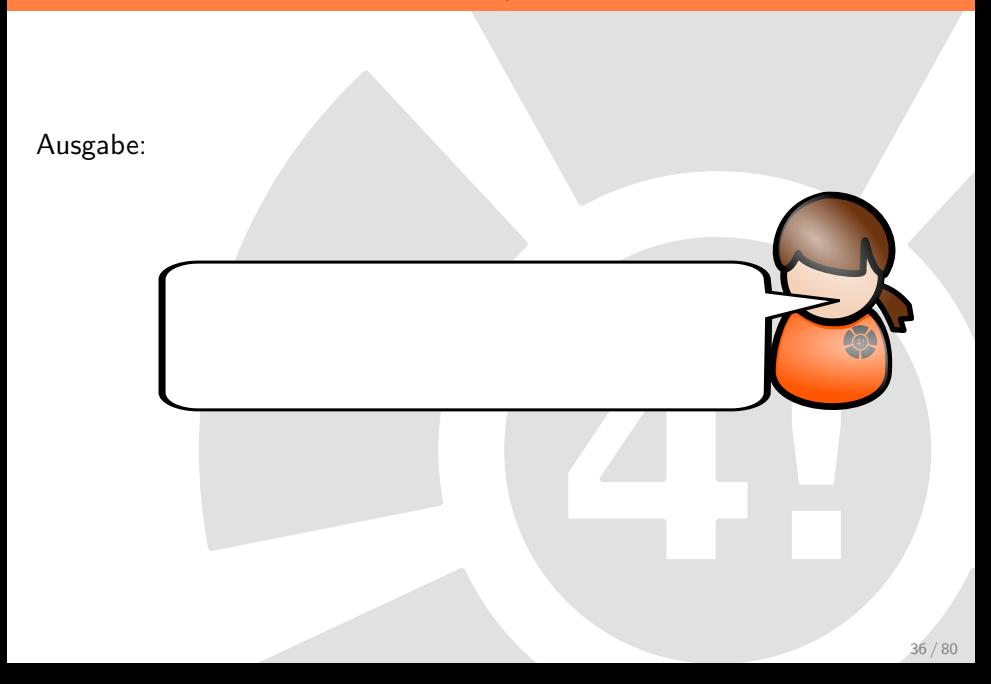

## Beispiel Laufzeitfehler: Pointer/Integer

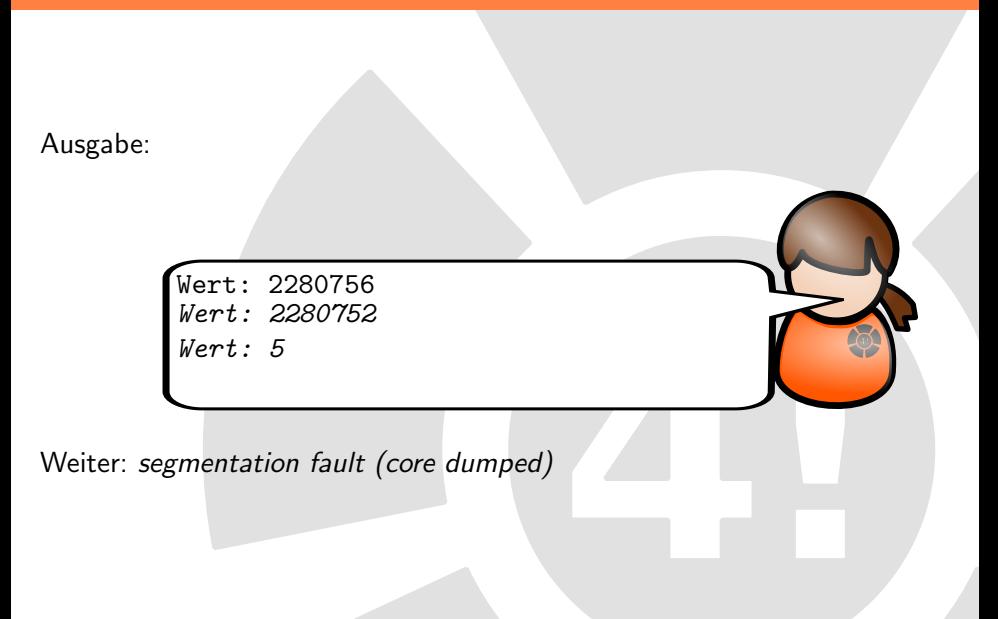

#### Beispiel Laufzeitfehler: Was passiert hier?

```
Listing 37: cbugs/bugEx_14.c
```

```
1 int main (int argc, char * argv []) {
2 int i;
\begin{bmatrix} 3 \end{bmatrix} int a [8];
4 for (i=0; i \le size of (a); i++)
5 a [ i ] = 0;
6
7 return 0;
8 }
```
### Beispiel Laufzeitfehler: Zu viele Iterationen

Listing 38: cbugs/bugEx 14.c  $int$  main ( int argc, char \* argv  $[$ ]) {  $2$  int i;  $\vert$  3 | int a [8]; 4 for ( $i = 0$ ;  $i \le i \le s$  ize of  $(a)$ ;  $i++)$  $5$  a [i] = 0; 6  $7$  return 0; <sup>8</sup> } Korrektur: Listing 39: cbugs/bugEx 14.c  $1$  for (i=0; i < size of (a)/size of (int); i++)

#### Beispiel Laufzeitfehler: Was passiert hier?

```
Listing 40: cbugs/bugEx_15.c
```
 $1$  char  $*$  copy\_str = malloc(strlen(orig\_str));  $2 \times 2$  strcpy (copy\_str, orig\_str);

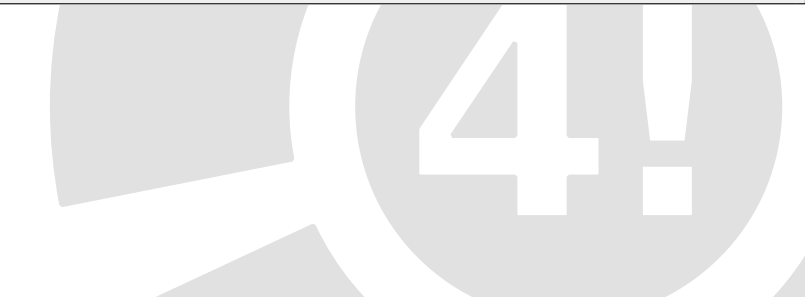

#### Häufiger Fehler. Speicherplatz für Stringendezeichen fehlt.

Listing 41: cbugs/bugEx 15.c

```
1 char * copy_str = malloc (strlen (orig_str));
 stropy (copy\_str , orig\_str );
```
Korrigiert:

```
Listing 42: cbugs/bugEx 15.c
```
 $1$  char  $*$  copy\_str = malloc (strlen (orig\_str) + 1);

#### Beispiel Laufzeitfehler: Was passiert hier?

Listing 43: cbugs/bugEx 16.c

```
_1 char *f() {
\vert 2 \vert char result \vert 80 \vert;
3 sprintf (result,"Lokal auf dem Stack der Funktion f");
|4| return (result);
\overline{5}6
7 int g()\bf 89 char *p;
|_{10}|   p = f() ;
\left. \begin{array}{ll} \texttt{printf}(\text{``f()}\text{...} \text{returns} : \text{...}\text{\%s} \text{\textbackslash} \texttt{n''}, \texttt{p}) \text{;} \end{array} \right.|12|
```
## Beispiel Laufzeitfehler: Zeiger auf lokale Variable

Listing 44: cbugs/bugEx 16.c

```
1 char *f() {
\vert char result \vert 80];
3 sprintf(result ,"Lokal_auf_dem_Stack_der_Funktion_f");
|4| return (result);
\sqrt{5}6
         nt g()8<br>9
                char *p;
|_{10}|  p = f();
\begin{array}{ll} \texttt{min} & \texttt{print} \end{array} \left( \begin{array}{l} \texttt{if (} \texttt{if (} \texttt12 }
```
Problematik bei der Fehlersuche: Das Programm scheint zu funktionieren, falls der Speicherbereich im Stack noch nicht überschrieben wurde.

#### Beispiel Laufzeitfehler: Was passiert hier?

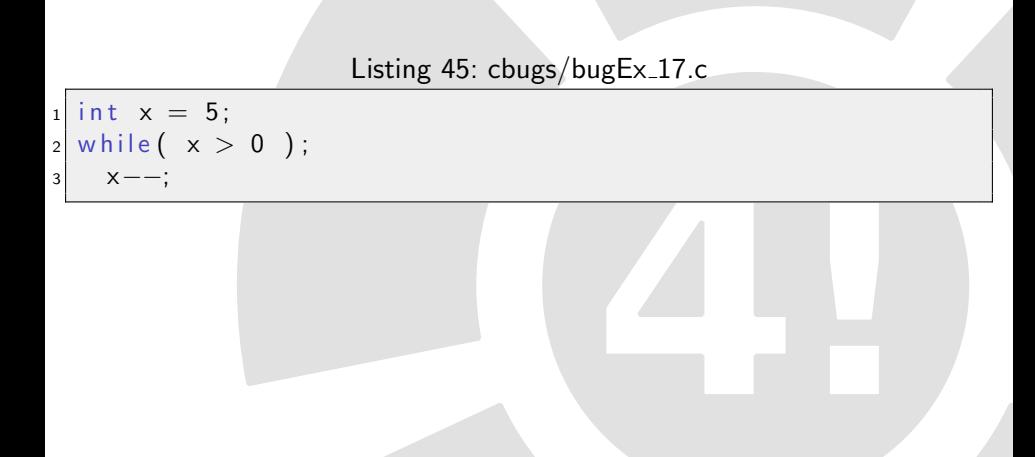

## Beispiel Laufzeitfehler: Eine Endlosschleife

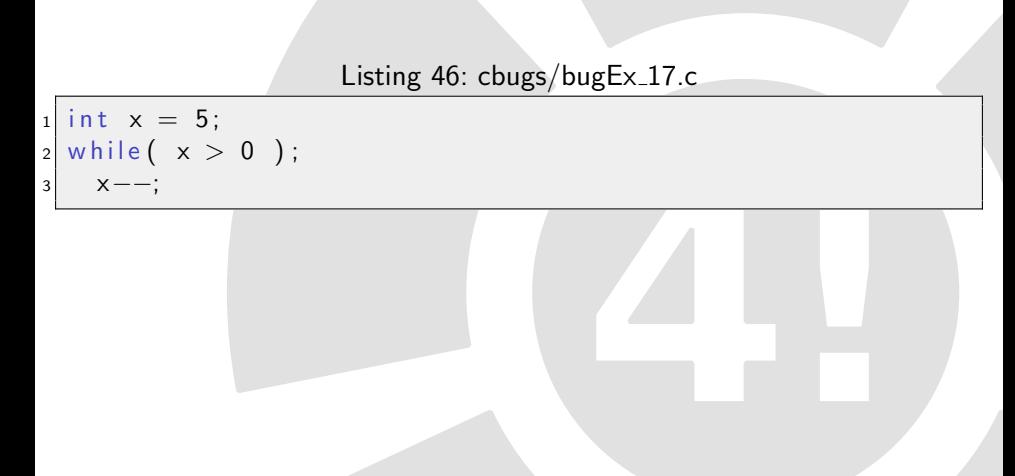

## Inhaltsverzeichnis

- **[Fehlerarten](#page-2-0)** 
	- **•** [Syntaxfehler](#page-2-0)
	- **·** [Logikfehler](#page-4-0)
	- **·** [Laufzeitfehler](#page-39-0)

2 [Compilerwarnungen](#page-52-0)

**[Assertions](#page-57-0)** 

#### 4 [GDB](#page-61-0)

- [Was ist ein Debugger?](#page-61-0)
- [Der GNU Debugger GDB](#page-64-0)
- [Wichtigsten Kommandos des GDB](#page-65-0)
- <span id="page-52-0"></span>**• [First Steps](#page-67-0)**

## Aktivierung der Anzeige von Compiler-Warnungen

gcc -Wall -Wextra -o beispiel beispiel.c

## Aktivierung Anzeige der Compiler-Warnungen

#### ANGEZEIGTE WARNUNGEN:

- Wahrscheinlicher Type mismatch zwischen Integer und Pointer
- Zuweisung anstatt Boolscher Ausdruck
- Nichtinitialisierte Variable
- Unused Variable
- Leere Bodies von Schleifen und If-Abfragen
- Falscher oder Fehlender Rückgabetyp einer Funktion
- **•** Dangling else

# Syntaxüberprüfung

gcc -fsyntax-only beispiel.c

## Beispiel Compilerwarnungen: Selbst versuchen!

```
Listing 47: cbugs/warningEx.c
```

```
_1#include <stdio.h>
|2|#include \ltassert.h>
3
4 int main (int argc, char* argv []) {
5 int a, b;
6 \qquad a=b ;
|7| if (a=45);
|8| printf ("anything \n");
\mathsf{q}
```
## Inhaltsverzeichnis

- **[Fehlerarten](#page-2-0)** 
	- **•** [Syntaxfehler](#page-2-0)
	- **·** [Logikfehler](#page-4-0)
	- **·** [Laufzeitfehler](#page-39-0)
	- **[Compilerwarnungen](#page-52-0)**

#### **[Assertions](#page-57-0)**

#### 4 [GDB](#page-61-0)

- [Was ist ein Debugger?](#page-61-0)
- [Der GNU Debugger GDB](#page-64-0)
- [Wichtigsten Kommandos des GDB](#page-65-0)
- <span id="page-57-0"></span>**• [First Steps](#page-67-0)**

### Assertions: Applikationen

- Prüfung der Übergabeparameter am Anfang einer Funktion (pre-condition)
- Prüfung des Rückgabewertes (post-condition)
- Prüfung von Invarianten

## Assertions: Prüfung des Ubergabeparameters

Listing 48: cbugs/assert.c

```
_1 #include <stdio.h>
2 \neq include \ltassert.h>
3
4 int mystrlen (char * pszStr){
5 assert (pszStr!=NULL);
6
|7| printf (" alles \lfloor 0k \rfloor);
\vert return 0;
9 }
10
_{11} int main(void){
12 char * p = {"Hallo"};
\begin{array}{c} \texttt{m} \texttt{y} \texttt{st} \texttt{r} \texttt{l} \texttt{e} \texttt{n} \texttt{(\textsf{NULL})} \texttt{;} \end{array}_{14} return 0;
15 \vert
```
#### Assertions: Deaktivierung

#### -DNDEBUG als Compilerflag zur Deaktivierung der asserts im Release-Code

## Inhaltsverzeichnis

- **[Fehlerarten](#page-2-0)** 
	- **•** [Syntaxfehler](#page-2-0)
	- **·** [Logikfehler](#page-4-0)
	- **·** [Laufzeitfehler](#page-39-0)
	- [Compilerwarnungen](#page-52-0)
- **[Assertions](#page-57-0)**

### 4 [GDB](#page-61-0)

- [Was ist ein Debugger?](#page-61-0)
- [Der GNU Debugger GDB](#page-64-0)
- [Wichtigsten Kommandos des GDB](#page-65-0)
- <span id="page-61-0"></span>**•** [First Steps](#page-67-0)

## Was ist ein Debugger?

Werkzeug zur Überwachung eines Programms während dessen Ausführung.

Seine Features:

- Breakpoint setzen: Programm definiert anhalten
- Schritt-für-Schritt-Ausführung
- Watchpoint setzen: Inhalt von Variablen überwachen und anzeigen
- Inhalt von Variablen zur Laufzeit verändern
- **•** Stack anzeigen
- Anzeige wo genau der Crash verursacht wurde

### Der GNU Debugger: GDB

#### <span id="page-64-0"></span> $\bullet$  Debugger für C und C++ Code aus dem GNU-Projekt

### Wichtigsten Kommandos des GDB

- file : laden des exefiles und der zugehörigen Debugging-Symbole
- run<args>: starten des Programms, Übergabe der Parameter
- break <lineNr>: Breakpoint in Programmzeile setzen
- break <function>: Breakpoint bei Funktionsaufruf setzen
- break <function/lineNr> <condition>: bedingter break
- $\bullet$  tbreak  $\lt$  function/lineNr $>$ : temporärer break, einmalig
- watch <var>: Watchpoint setzen
- call <function>: Aufruf einer Bibliotheksfunktion oder im Projekt definierten Funktion
- print <expr>: Ausgabe eines Variableninhalts oder eines gesamten Ausdrucks
- list : Ausgabe der nächsten 10 Zeilen des Quellcodes
- <span id="page-65-0"></span>list <lineNr>: Ausgabe des Quellcodes im Umfeld der lineNr

## Wichtigsten Kommandos des GDB

- cont: Fortsetzung der Ausführung des Programms, bis zum nächsten break
- next: Ausführung des nächsten Befehls (step over)
- step: Ausführung des nächsten Funktion (step into)
- finish : Beendigung der aktuellen Funktion (step out)
- **•** bt oder where: Anzeige des aktuellen Stacks (backtrace)
- up: Geht zur Aufrufenden Funktion den Stack hoch
- o down: Gegenteil von up
- $\bullet$  delete  $\langle nr \rangle$ : Löscht den breakpoint, falls seine nr angegeben ist. Ohne nr werden alle Breakpoints gelöscht.
- $\bullet$  disable  $\langle nr \rangle$ : Deaktiviert den nr. Breakpoint
- **•** info breakpoints: Anzeige aller Breakpoints
- kill : Beendet die Ausführung des Programms
- **•** quit: Beendet GDB

# First Steps - Ein Beispiel

#### UNSER BEISPIEL:

<span id="page-67-0"></span>Listing 49: cbugs/debug.c

```
_1 \#include \ltstdio .h >2
3 int main ()
4 {
5 int i, num, j;
\begin{bmatrix} 6 & 1 \end{bmatrix} printf ("Enter_the_number: ");
|7| scanf ("%d", &num);
8
\circ for (i=1; i<num; i++)
_{10} j=j*i;
11
_{12}| printf ("The,factorial.of \%d.is \%d\n",num,j);
13
_{14} return 0;
15 \vert
```
## Das Verhalten unseres Beispiels

AUSGABE für die Testzahl 4:

AUSGABE für die Testzahl 4:

./debug Enter the number:  $4$ The factorial of 4 is 116688563

#### Beim Kompilieren muss das Compilerflag -g gesetzt werden:

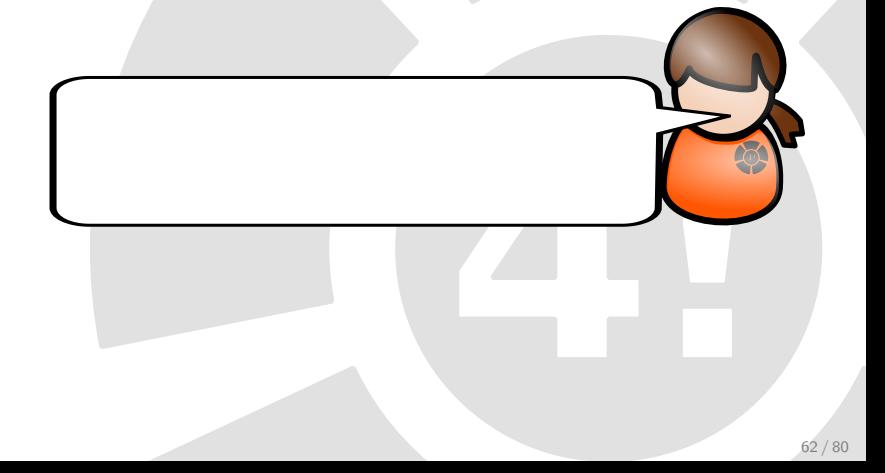

#### Beim Kompilieren muss das Compilerflag -g gesetzt werden:

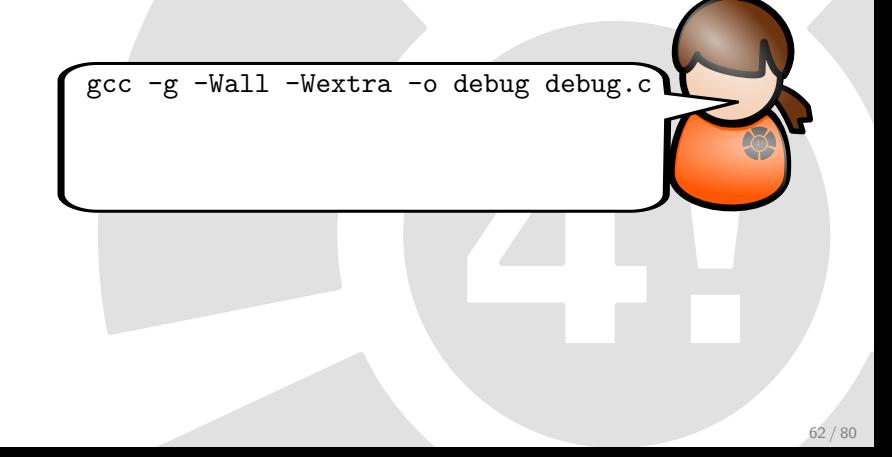
Wir starten den GDB und laden unsere Datei:

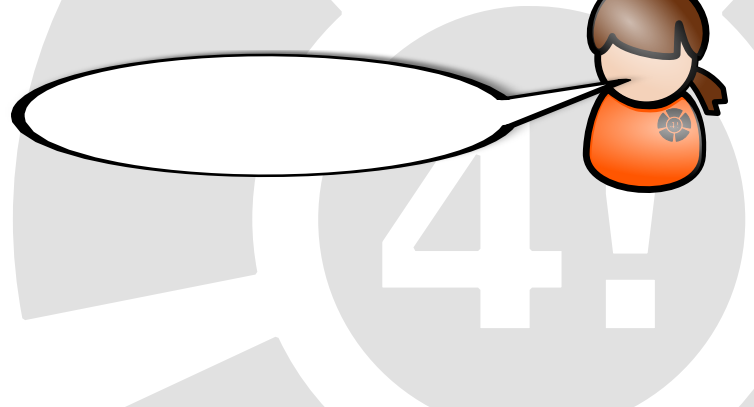

Wir starten den GDB und laden unsere Datei:

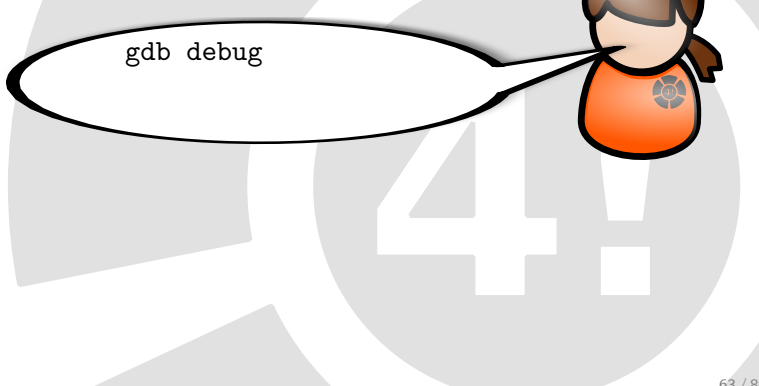

#### Wir setzten einen Breakpoint auf die for-Schleife

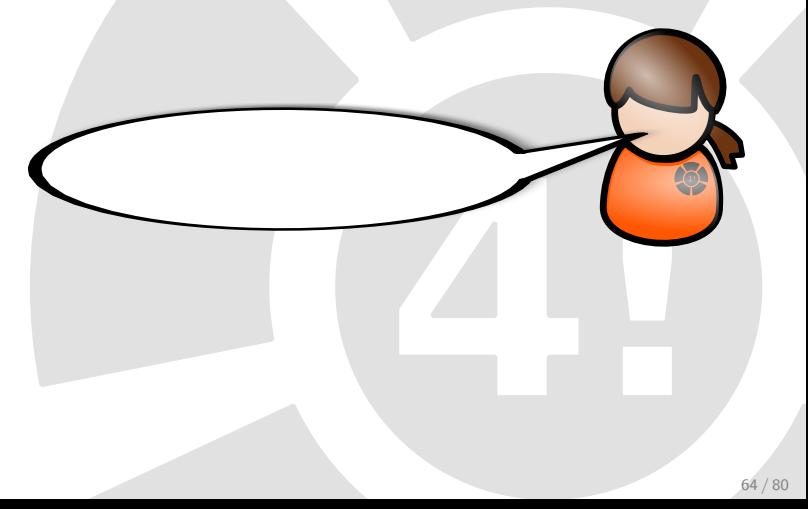

#### Wir setzten einen Breakpoint auf die for-Schleife

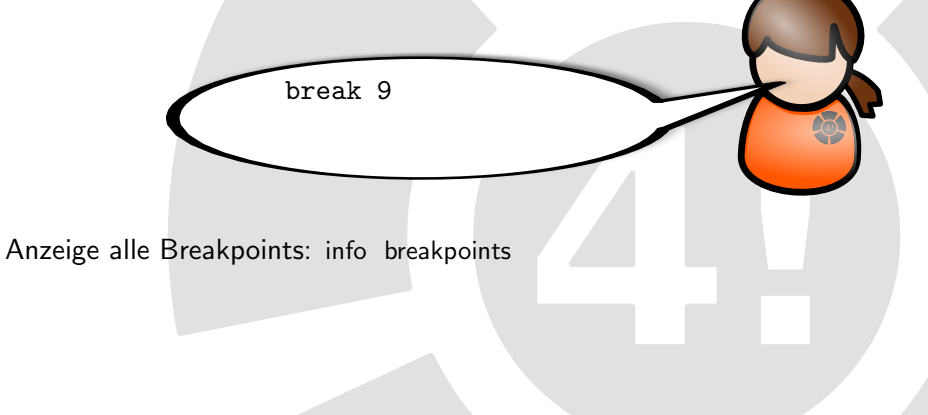

# 4. Schritt: Starten des Programms

Wir starten das Programm:

# 4. Schritt: Starten des Programms

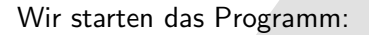

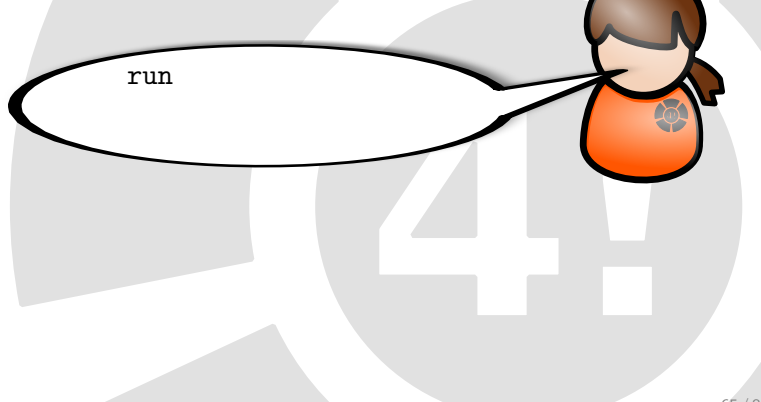

#### 5. Schritt: Werte der Variablen ausgeben

Mit dem Befehl print lassen wir uns die Werte für j, i, num ausgeben:

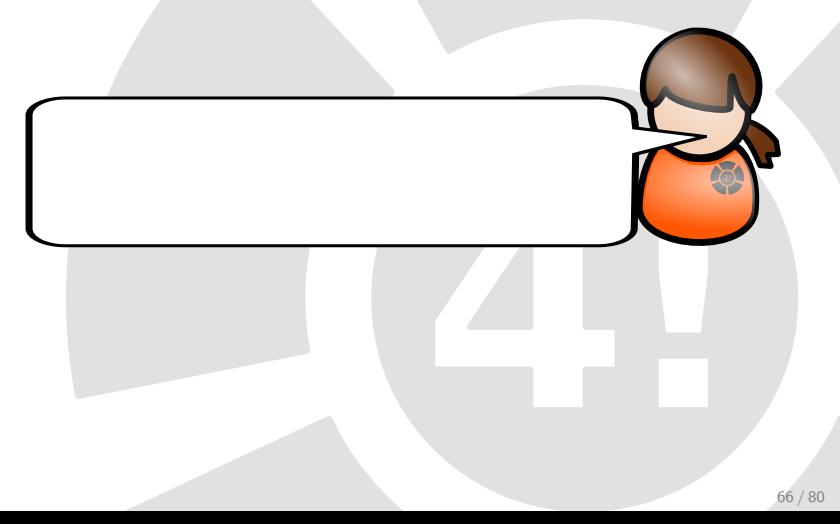

#### 5. Schritt: Werte der Variablen ausgeben

Mit dem Befehl print lassen wir uns die Werte für j, i, num ausgeben:

print i,  $i=1$ print j,  $j = 12359452$ 

• Wert für j ist falsch! j wird nicht initialisiert.

# 6. Schritt: Verändern des Variablenwertes

Wir setzen die Variable j manuell auf 1.

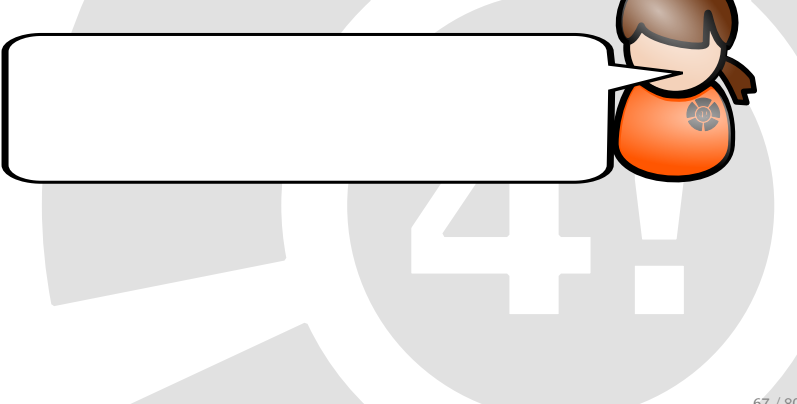

#### 6. Schritt: Verändern des Variablenwertes

Wir setzen die Variable j manuell auf 1.

set variable  $j = 1$ print j,  $j=1$ 

# 7. Schritt: Weitere Ausführung des Programms

Weiteres Ausführen des Programms mit:

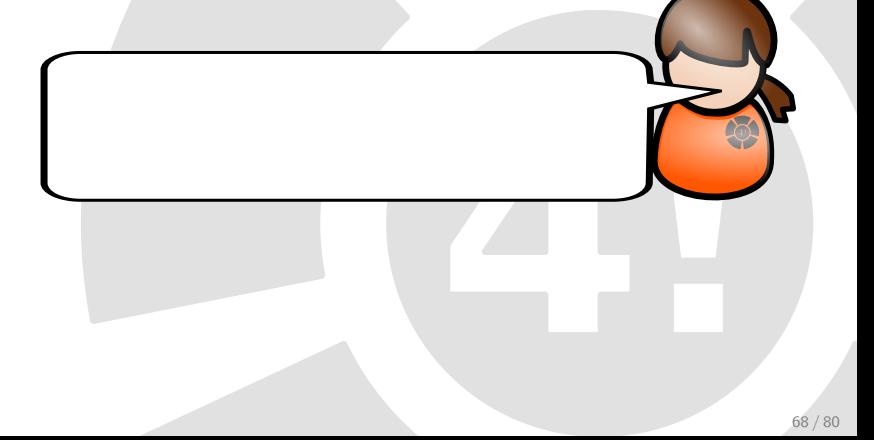

# 7. Schritt: Weitere Ausführung des Programms

Weiteres Ausführen des Programms mit:

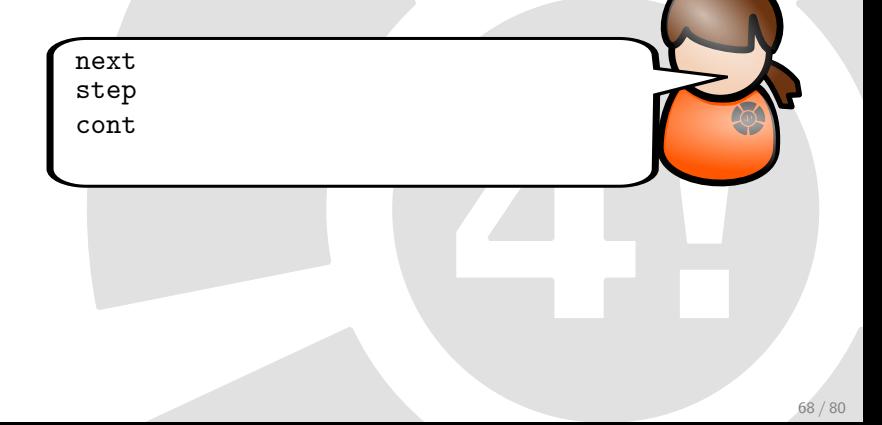

Wir korrigieren das Programm und initialisieren die Variable j. Kompilieren neu und erhalten folgendes Verhalten:

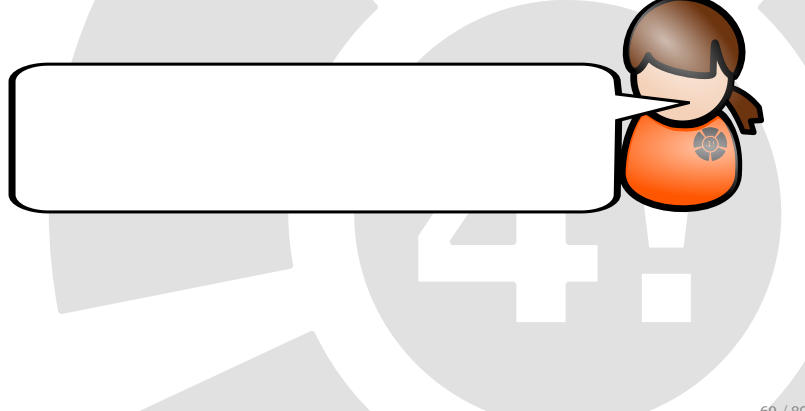

Wir korrigieren das Programm und initialisieren die Variable j. Kompilieren neu und erhalten folgendes Verhalten:

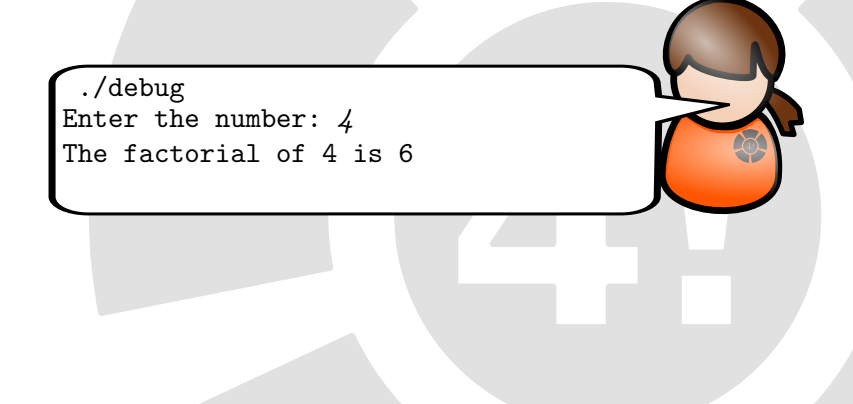

Welche Werte durchläuft j denn überhaupt?

Zum "Beobachten"von j: Watchpoint setzen. Dazu sind folgende Schritte notwendig:

- Setzen eines Breakpoints direkt nach Initialisierung der Variablen j.
- Ausführen des Programms mit run.
- Setzen des Watchpoints mit watch j
- Fortsetzen des Programms mit cont

Durch das Setzen des Watchpoints sehen wir, dass j folgende Werte annimmt:

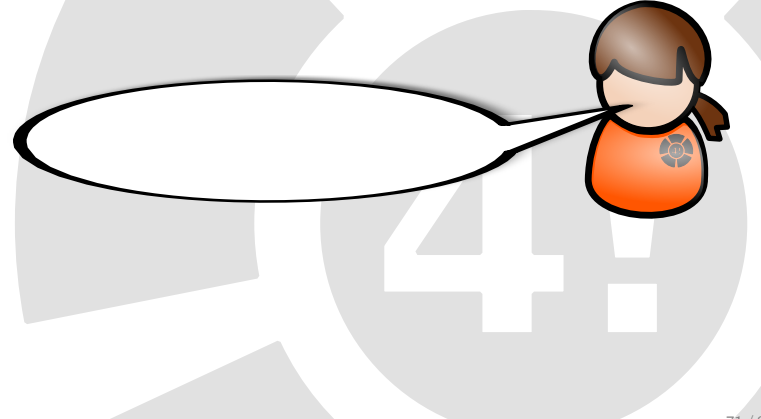

Durch das Setzen des Watchpoints sehen wir, dass j folgende Werte annimmt:

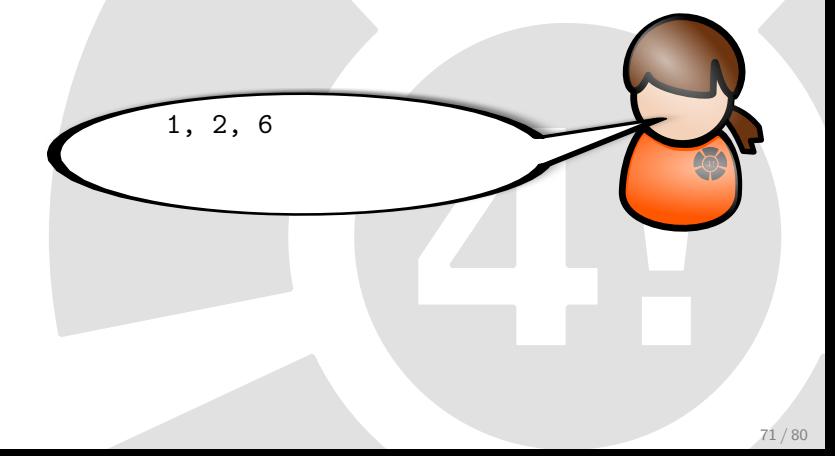

# 9. Schritt: Kontrolle des Programm-Codes

Mit list können wir uns immer 10 Zeilen des Programm-Codes anzeigen lassen.

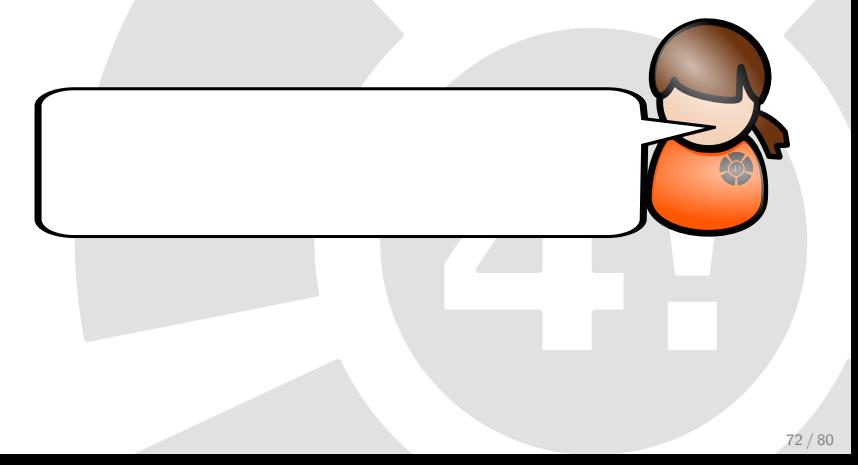

#### 9. Schritt: Kontrolle des Programm-Codes

Mit list können wir uns immer 10 Zeilen des Programm-Codes anzeigen lassen.

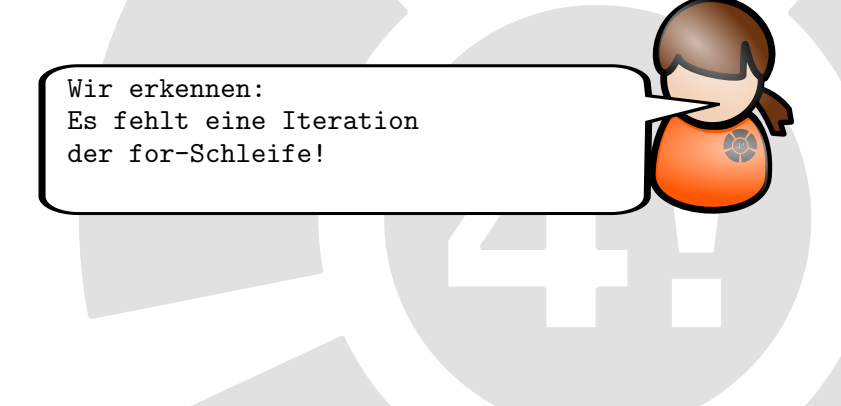

Wir korrigieren den Programmcode zu:

Listing 50: cbugs/debug.c

$$
\begin{array}{c} \n \begin{array}{c} \n 1 \\
 \hline \n 2\n \end{array} \n \begin{array}{c} \n \text{for} \quad (i = 1; i <=num; i++) \\
 \n \begin{array}{c} \n j = j * i \n \end{array} \n \end{array}
$$

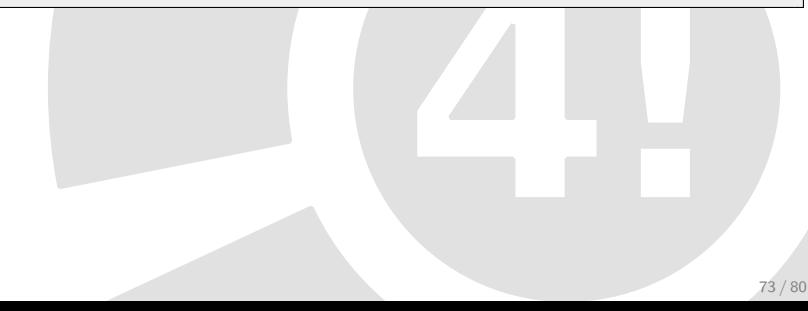

Und endlich bekommen wir das korrekte Ergebnis:

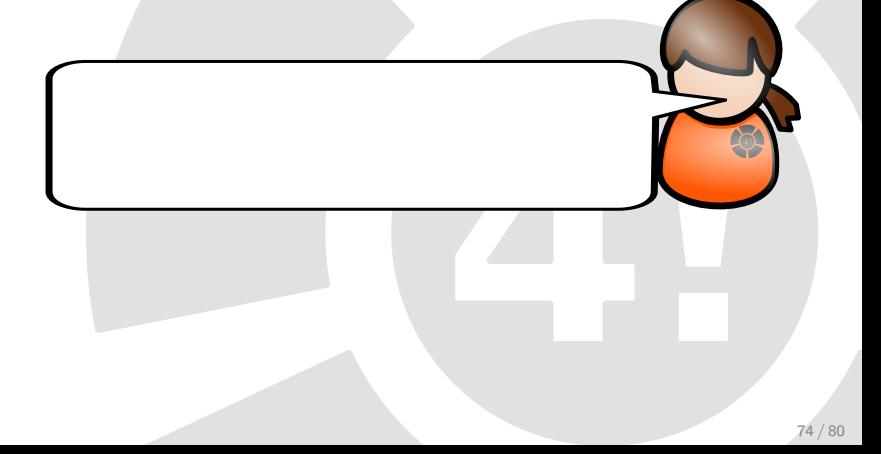

Und endlich bekommen wir das korrekte Ergebnis:

./debug Enter the number: 4 The factorial of 4 is 24 Nicht vergessen! Wichtige Befehle zur Beobachtung des Stacks:

- $\bullet$  bt oder where: Anzeige des aktuellen Stacks (backtrace)
- up: Geht zur Aufrufenden Funktion den Stack hoch
- **o** down: Gegenteil von up

# Weitere Beispiele zum Debuggen:

Listing 51: cbugs/debEx\_1.c

```
http://www.unknownroad.com/rtfm/gdbtut/gdbsegfault.html
2 \neqinclude \ltstdio.h>
|3|#include \ltstdlib.h>
4
5 int main ( int argc, char **argv)
6 {
7 char * buf:
8
\vert \cdot \vert buf = malloc(1<<31);
10
_{11} fgets (buf, 1024, stdin);
_{12} printf("%s\n", buf);
13
_{14} return 1;
15 \vert
```
# Weitere Beispiele zum Debuggen:

#### Listing 52: cbugs/bubbleSort.c

#### http://wiki.freitagsrunde.org/Ckurs2009/ BubbleS o r tDebu g

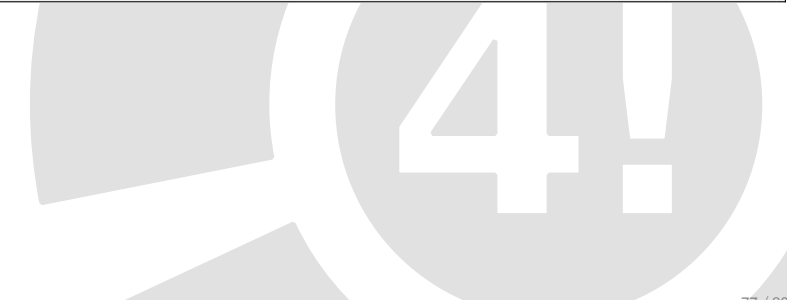

# Weitere wichtige Tools zur sicheren Fehlererkennung

Zum weiteren Selbststudium:

- $\bullet$  splint: http://www.splint.org/
- valgrind: http://www.valgrind.org/

# Quellen

Listing 53: cbugs/Sources

| $_1$ www.drpaulcarter.com/cs/common-c-errors.php               |
|----------------------------------------------------------------|
|                                                                |
| 3 www.cplusplus.com/reference/clibrary/cassert/assert/         |
|                                                                |
| $5$ www.thegeekstuff.com/2010/03/debug-c-program-using-gdb/    |
|                                                                |
| $7$ pronix. linux delta. de/C/standard $C/c$ programmierung 6. |
| shtml                                                          |

Alle Grafiken stammen aus der openCliparts Library und wurden von Mario Bodemann bearbeitet. Ausnahme bildet hierbei nur

das Logo der Freitagsrunde. Ursprüngliche Formatvorlage wurde erstellt von Mario Bodemann und Sebastian D.

Danke

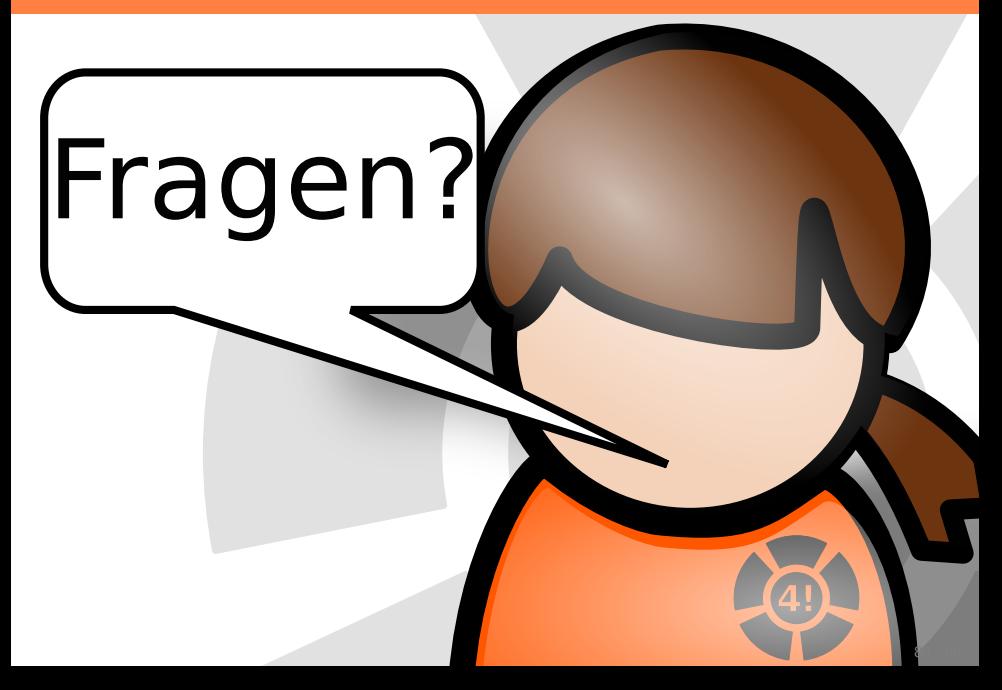